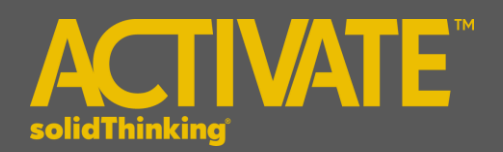

# **Activate 2017.1 Release Notes**

## **INTRODUCTION**

**solidThinking Activate** enables product creators, system simulation and control engineers to model, simulate and optimize multi-disciplinary systems. By leveraging model based development, ensure that all design requirements are successfully met while also identifying system level problems early in the design process.

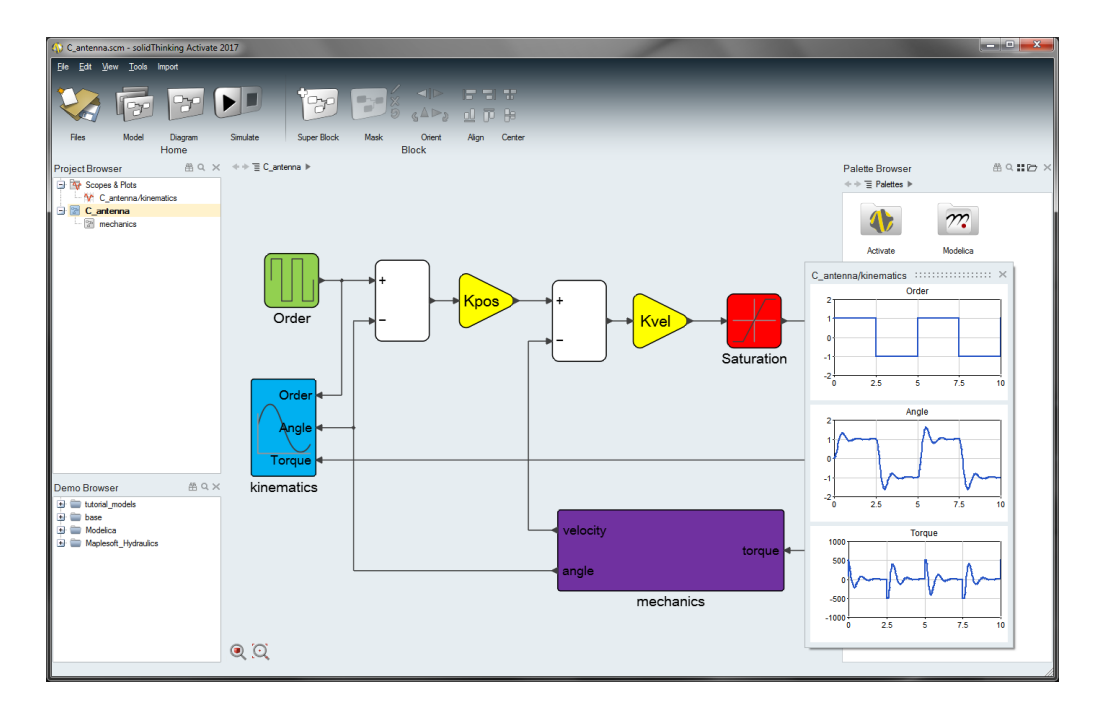

The release of **solidThinking Activate 2017.1** offers exciting features including:

- Powerful modeler and simulator for continuous and discrete models
- Robust handling of signal-based as well as physical models using a Modelica Engine powered by Maplesoft™ and a library of blocks based on the Modelica Standard Library.
- Comprehensive set of block libraries
- Support for Functional Mock-up Interface
- Co-simulation with Multi-Body Dynamics
- Library Management

## **PLATFORM SUPPORT**

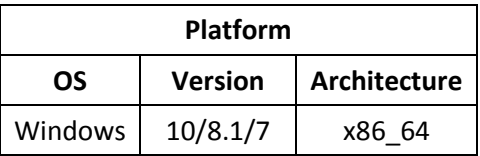

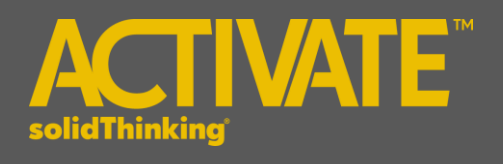

## The following features and enhancements have been added for **solidThinking Activate 2017.1.**

#### **MODEL EDITING AND USER INTERFACE**

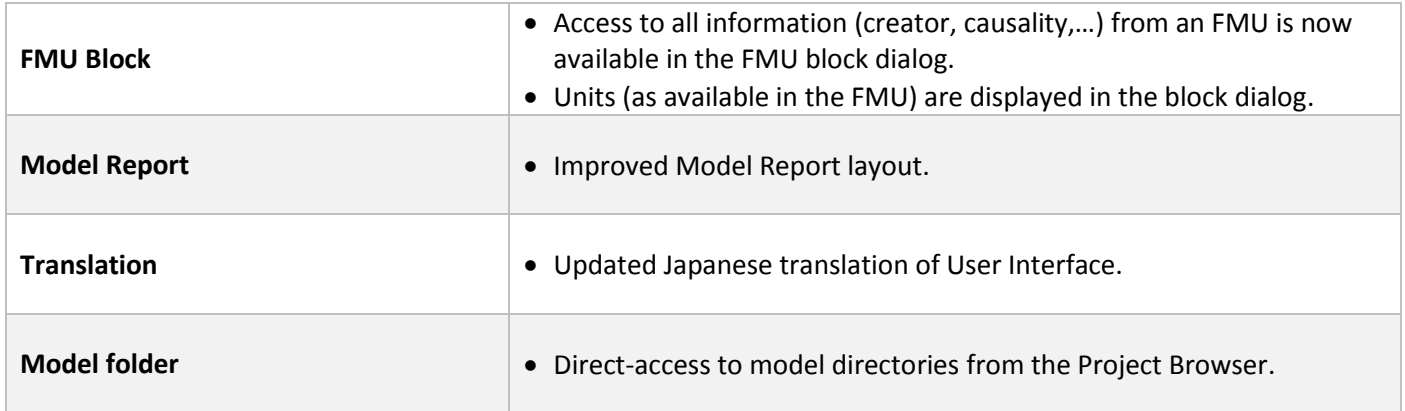

#### **MODELING AND SIMULATION**

Г

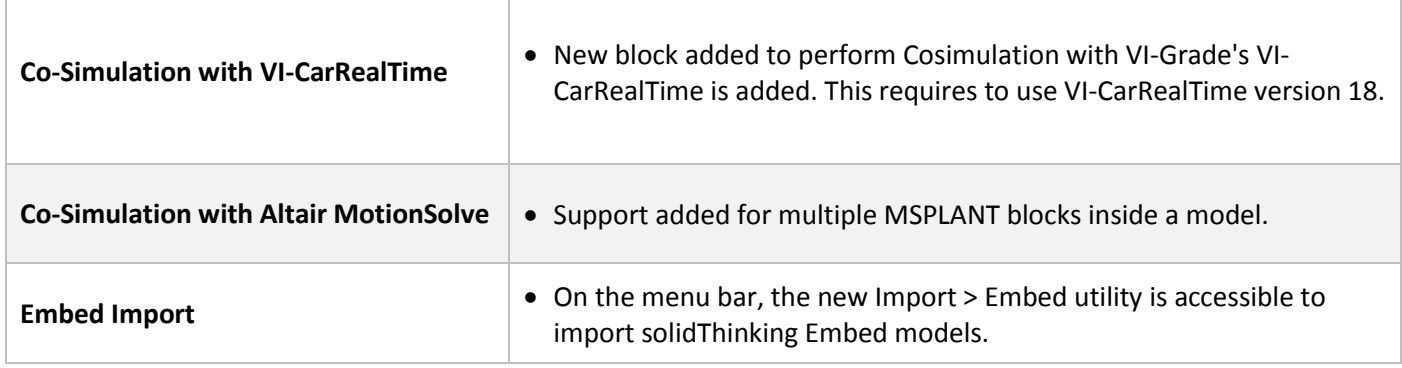

#### **BLOCKS AND LIBRARIES**

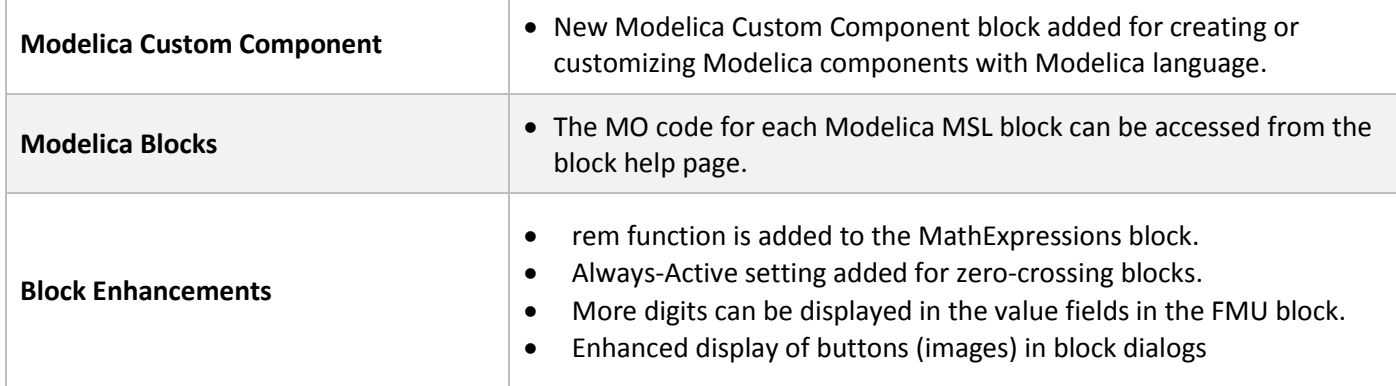

# The following issues have been resolved for **solidThinking Activate 2017.1**:

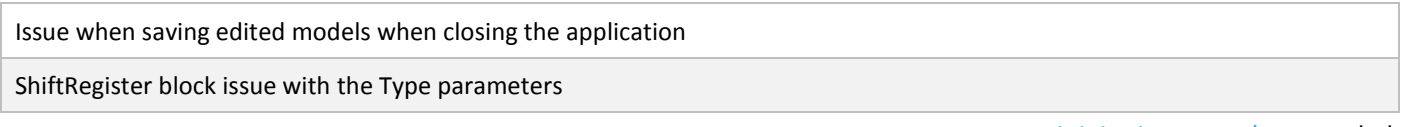

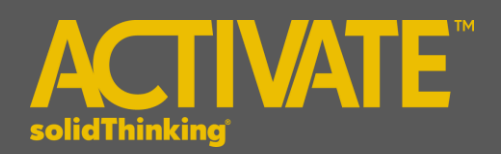

Pause/stop Cosimulation with multiple MSPlant should close all network license checkouts

Issue where generated report keeps loading and refreshing in some cases

Floating link results when deleting a port in a superblock and during the undo operation in parent diagram

User cannot abort closing Activate by clicking the cancel button

Application crashes after switching views during simulation, when closed

Clear the files on disk from Recovery dialog

Non-orthogonal implicit link is created after undo redo steps

Annotation texts are not displayed clearly in model report

Simulation error when block name starts with a number

Non-ascii characters are not displayed correctly in hml editor title bar

If the Save operation is performed on a read-only model, the Save As option dialog should open.